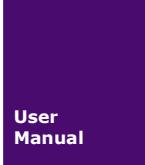

# **USBCAN** 驱动安装说明

**USBCAN-II** 手册

UM20220813 V1.00 Date:2022/08/13

使用手册

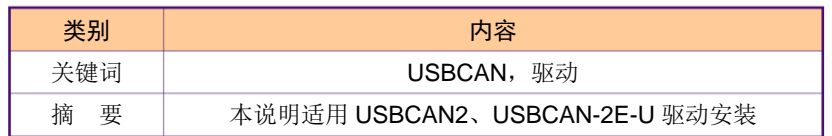

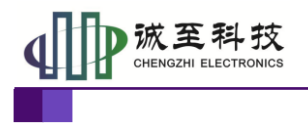

使用手册

### 修订历史

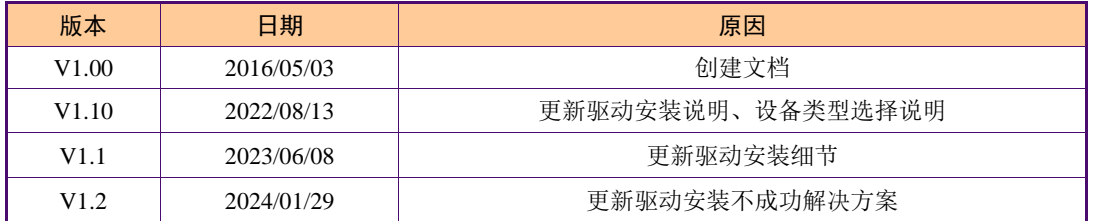

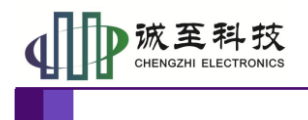

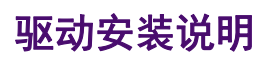

目录

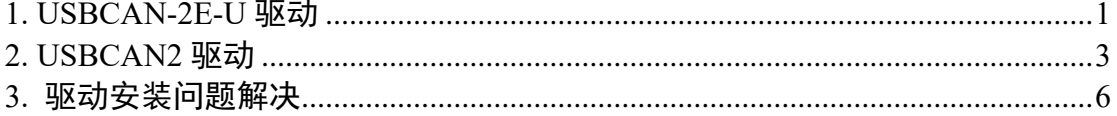

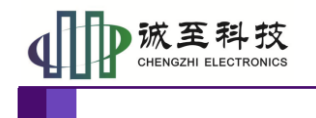

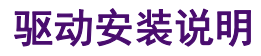

## <span id="page-3-0"></span>**1. USBCAN-2E-U** 驱动

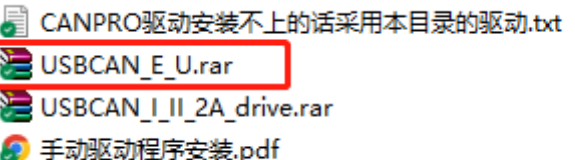

#### 解压 USBCAN E U.rar, 双击解压后的

"USBCAN\_(2)E\_U\_AllInOne\_x86\_x64\_2.3.0.6.exe",根据安装说明一步步安装。

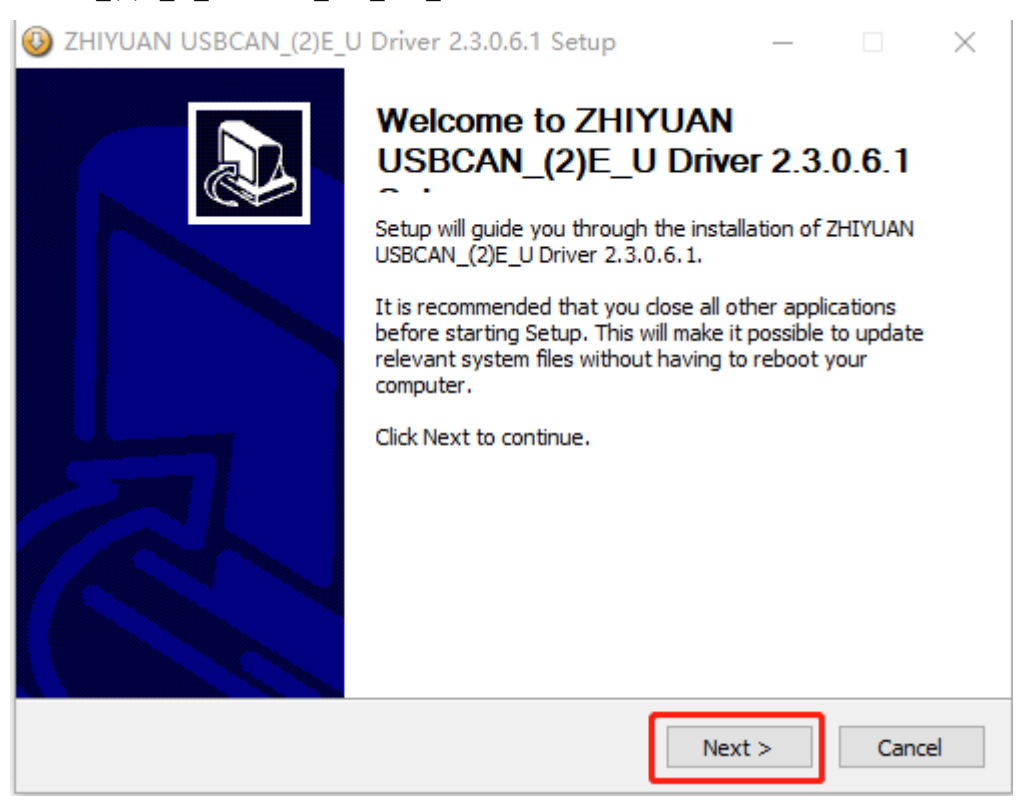

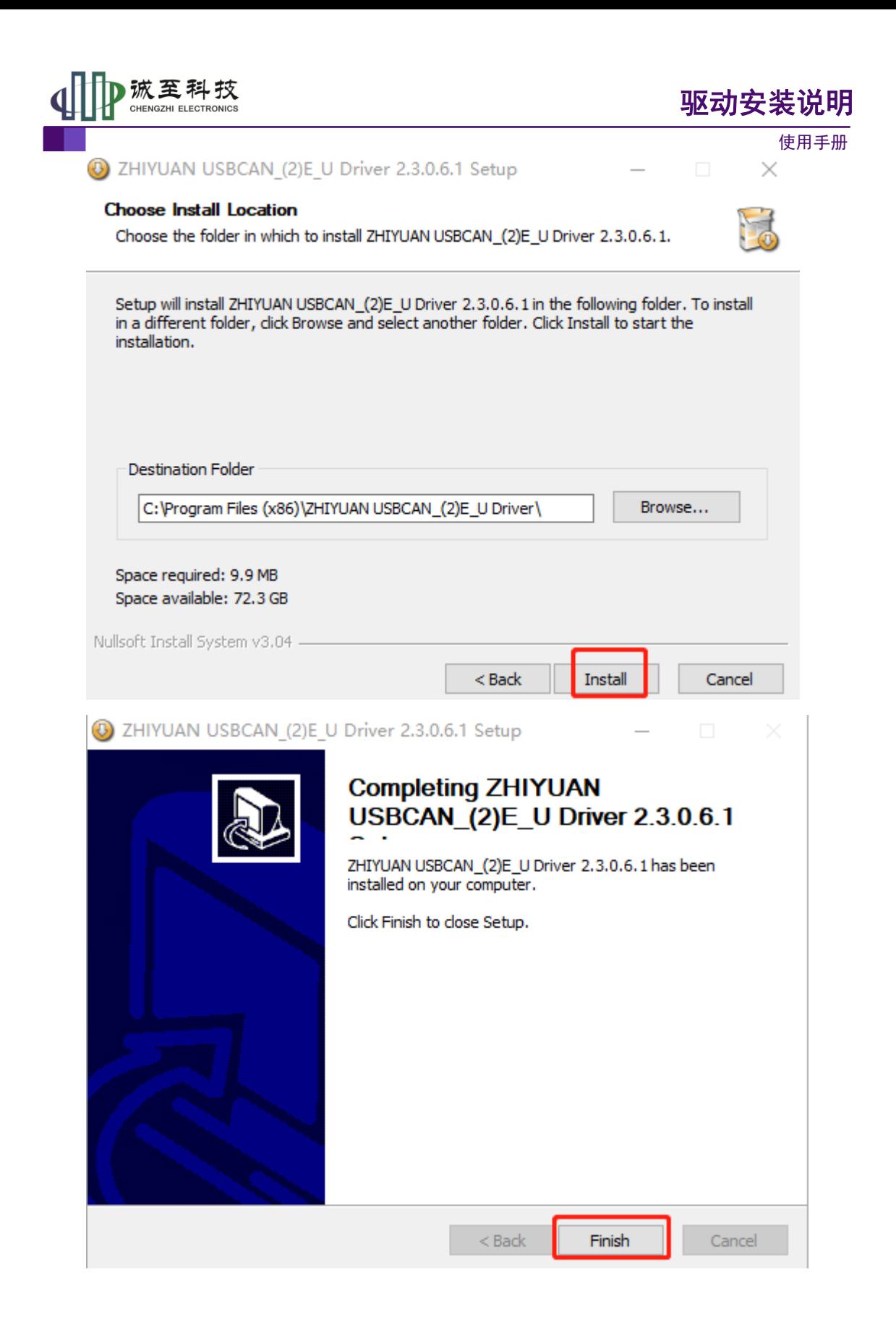

<span id="page-5-0"></span>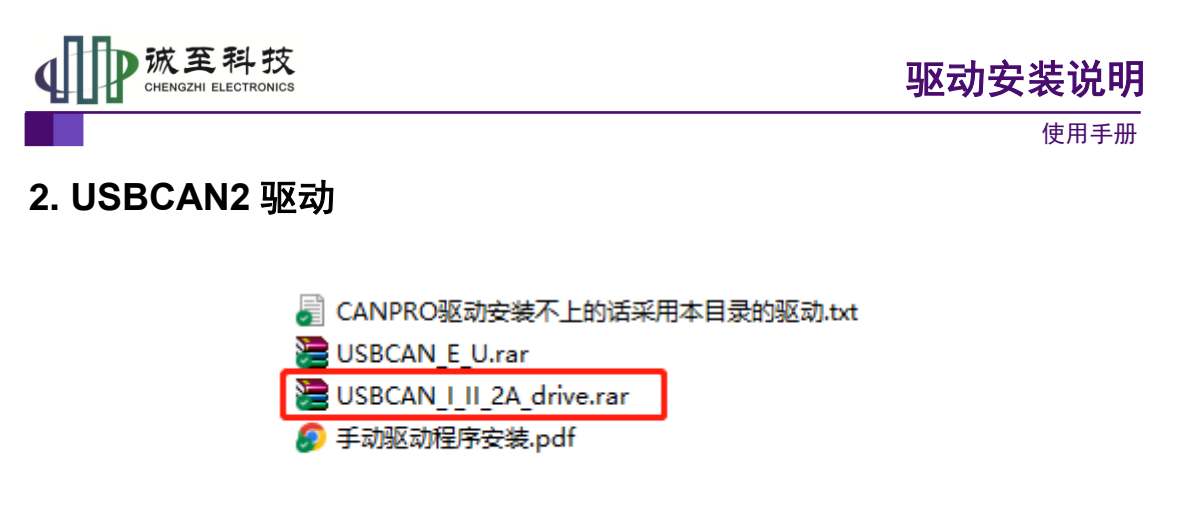

解压 USBCAN I II 2A drive.rar, 双击解压后的 "USBCAN\_AllInOne\_x86\_x64\_2.0.0.1.exe",根据安装说明一步步安装。

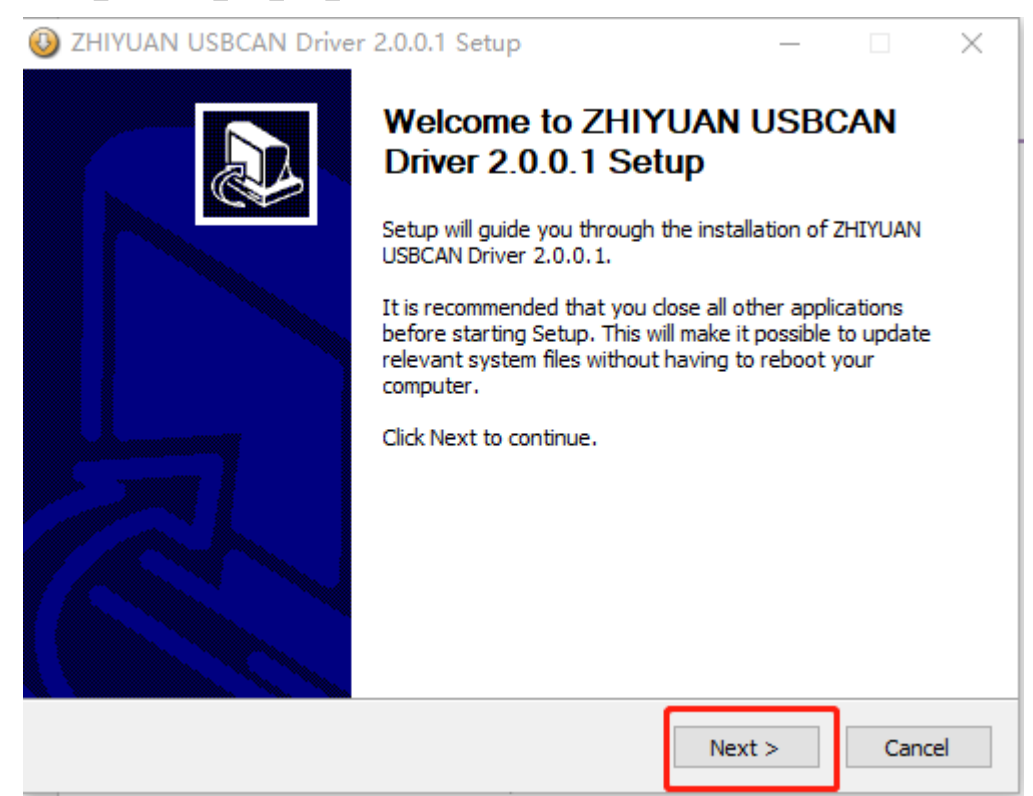

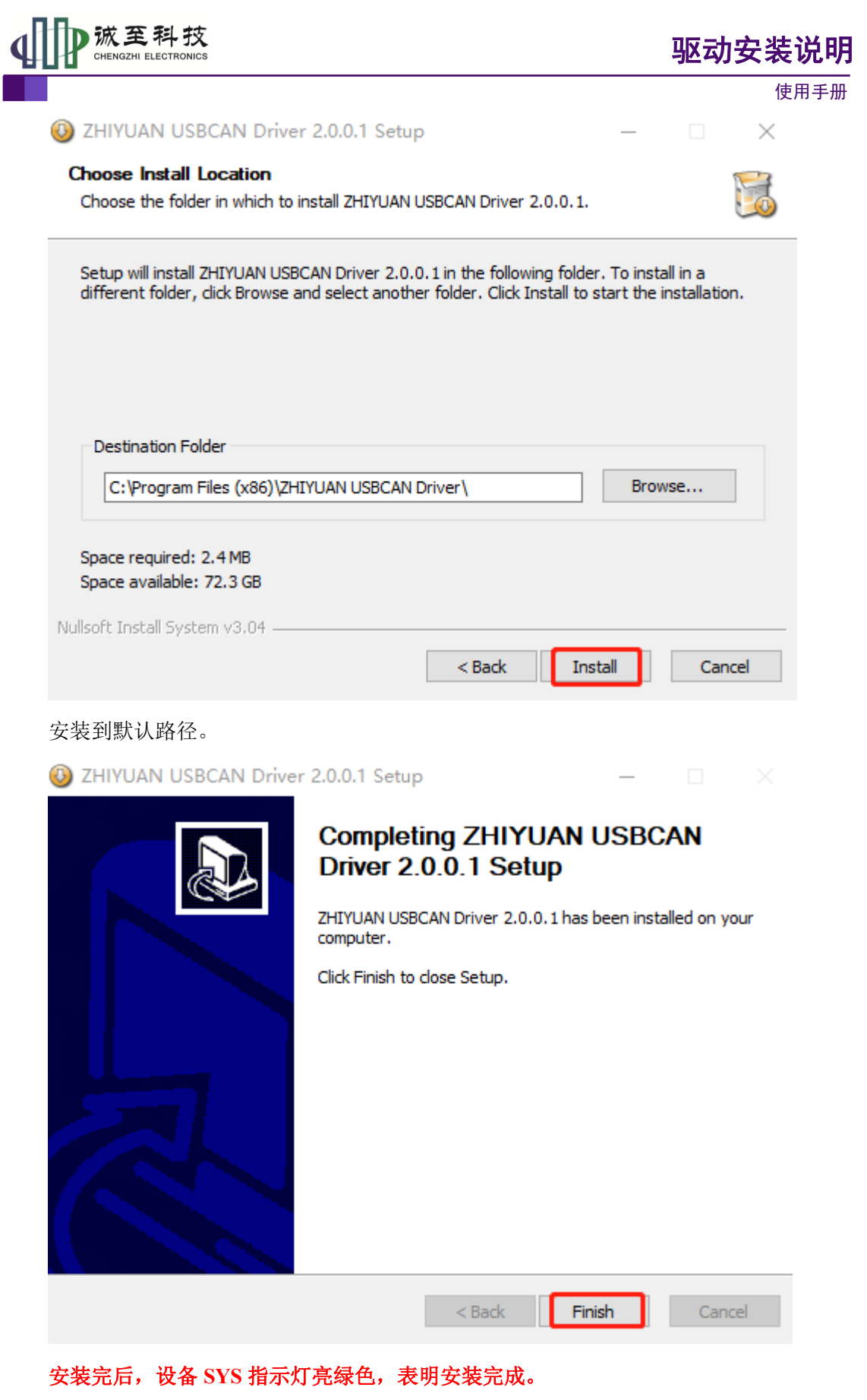

安装完成后,在设备管理器中可看到相关驱动

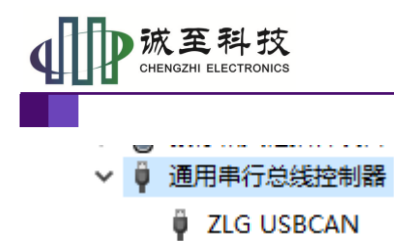

# 驱动安装说明

使用手册

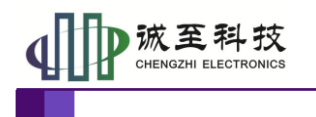

### <span id="page-8-0"></span>**3.** 驱动安装问题解决

#### (**1**)、禁用驱动程序强制签名

参考 **[https://blog.csdn.net/weixin\\_41111116/article/details/128274091](https://blog.csdn.net/weixin_41111116/article/details/128274091)**

#### 打开系统设置界面

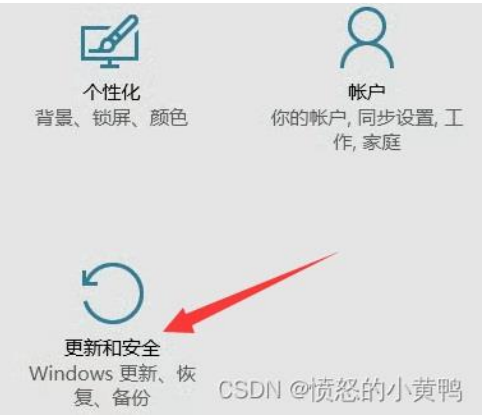

#### 高级启动下选择立即重启:

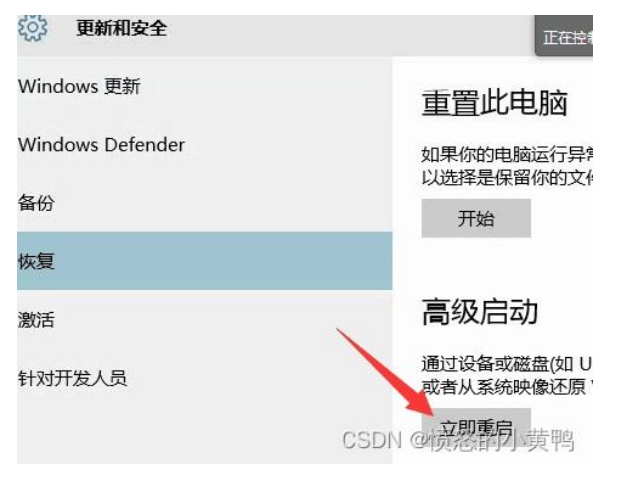

#### 电脑重启后,选择疑难解答

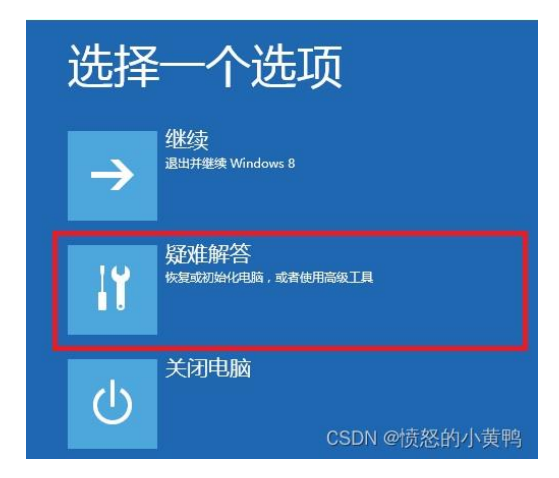

产品用户手册类 ©2015 CHENGZHI Electronics CO., LTD.

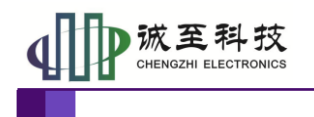

使用手册

进入疑难解答界面后依次选择,高级选项 ->启动设置,最后点击重启

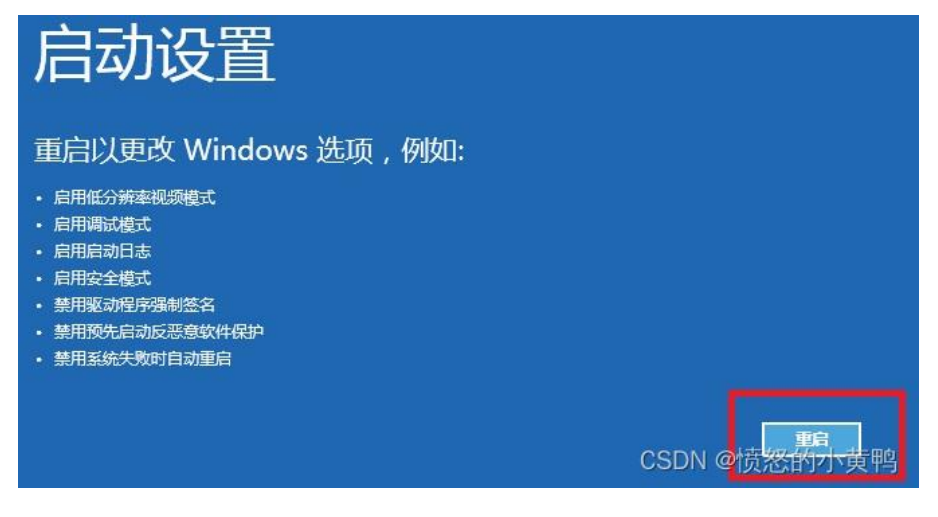

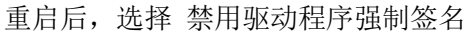

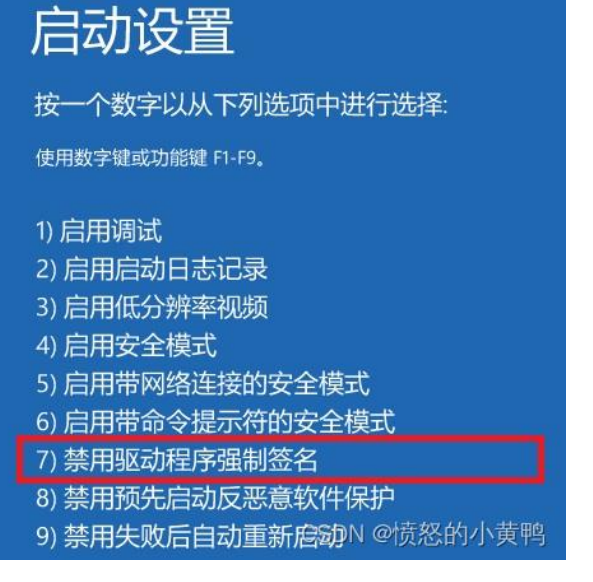

(**2**)、关闭内存完整性

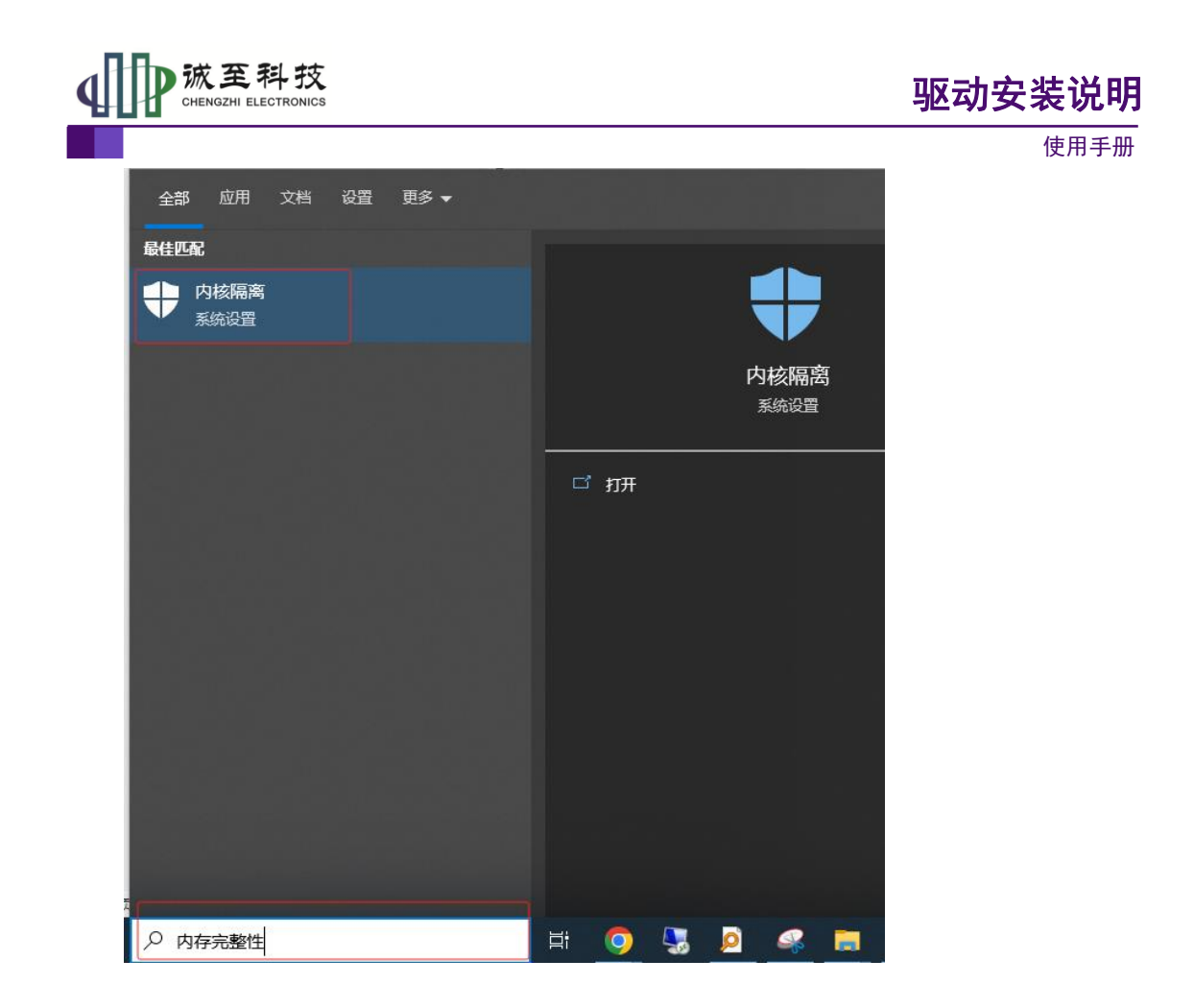

# ■ 内核隔离

使用基于虚拟化的安全性的设备上可用的安全功能。

## 内存完整性

防止攻击将恶意代码插入到高安全性进程中。

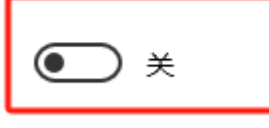

了解更多信息